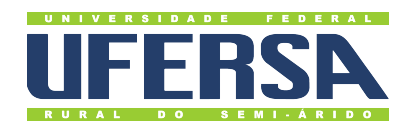

## **Universidade Federal Rural do Semi-Árido**

**Acesso à Informação - Transparência Ativa:** Tutorial para consulta de Licitações no Portal da Transparëncia

**Última atualização:** 26 de dezembro de 2022

## **Licitações**

- 1. Acessar o Portal da Transparência: http://transparencia.gov.br.
- 2. No menu superior, localizar a opção "Consultas Detalhadas" →"Licitações":

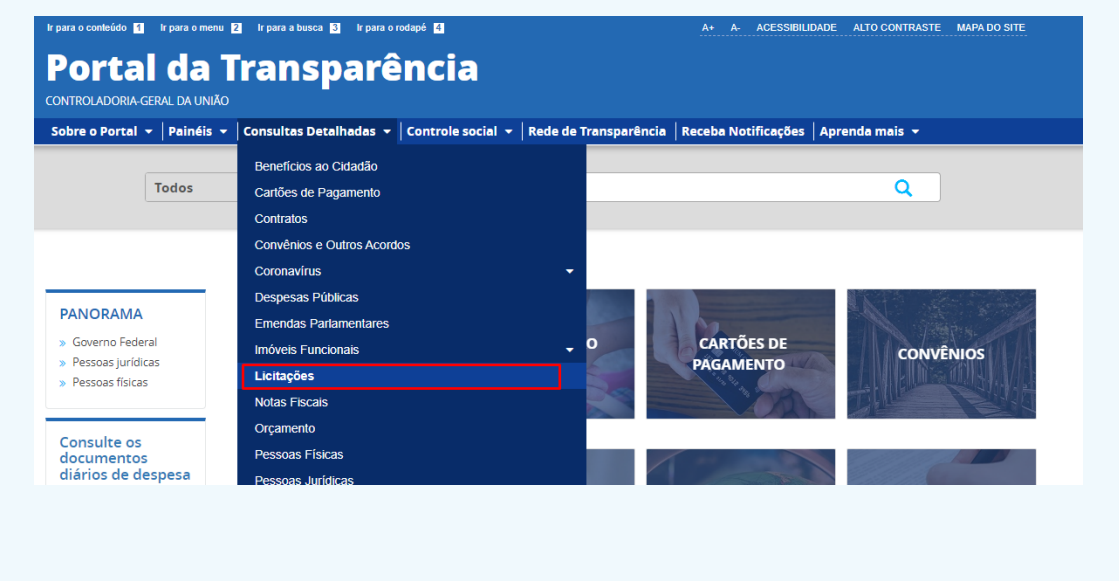

3. Utilizar a barra lateral esquerda de filtros para adicionar um filtro de "Órgão"e clicar em "Adicionar":

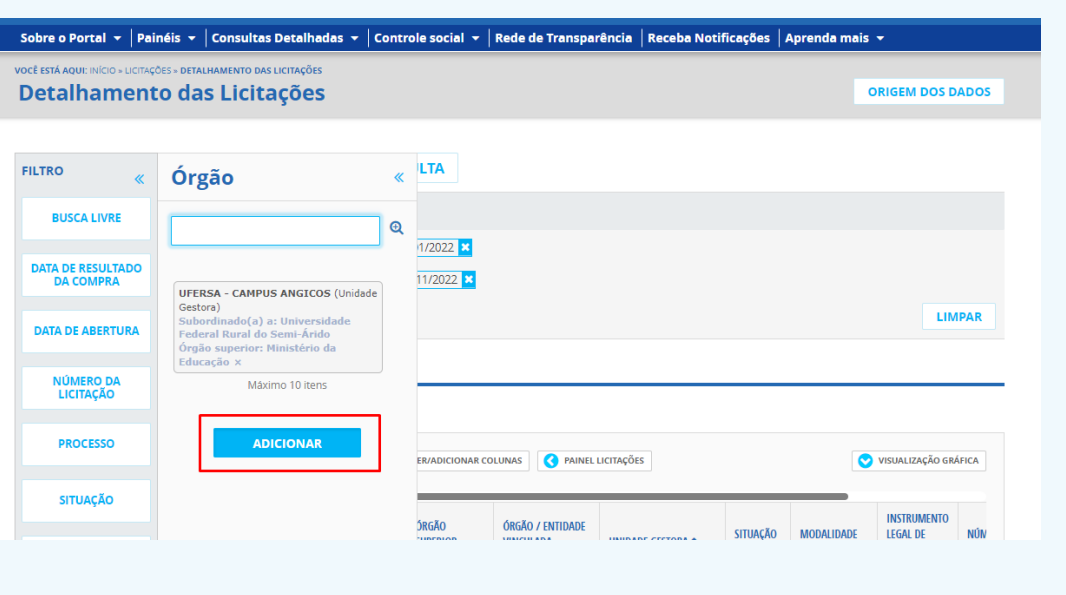

4. Clicar em "Consultar":

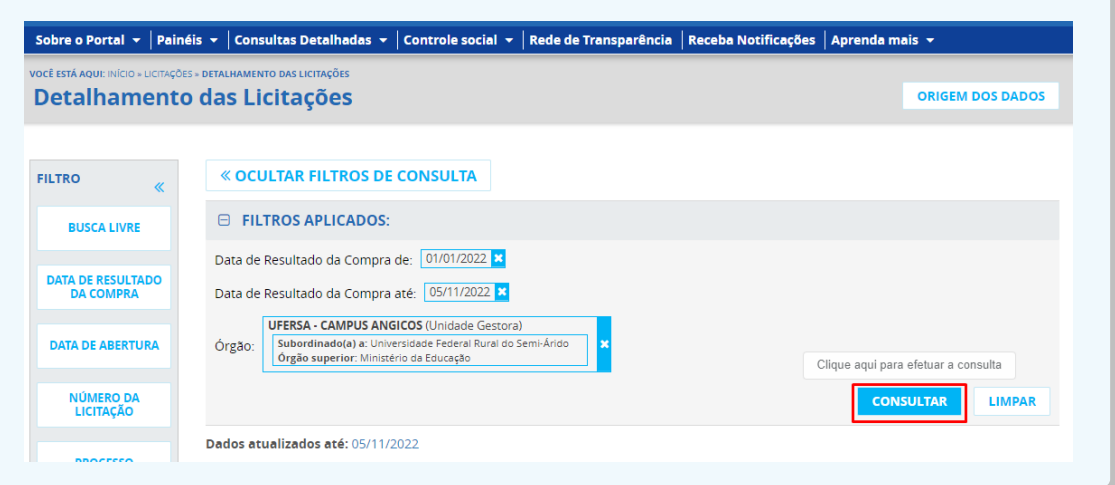